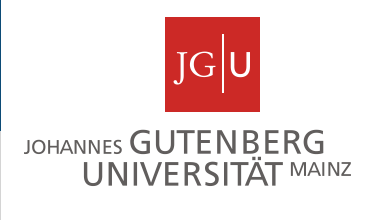

# Protein domains

### Miguel Andrade Faculty of Biology, Institute of Organismic Molecular Evolution, Johannes Gutenberg University Mainz, Germany andrade@uni-mainz.de

### **Introduction**

Protein domains are structural units (average 160 aa) that share:

Function Folding Evolution

Proteins normally are multidomain (average 300 aa)

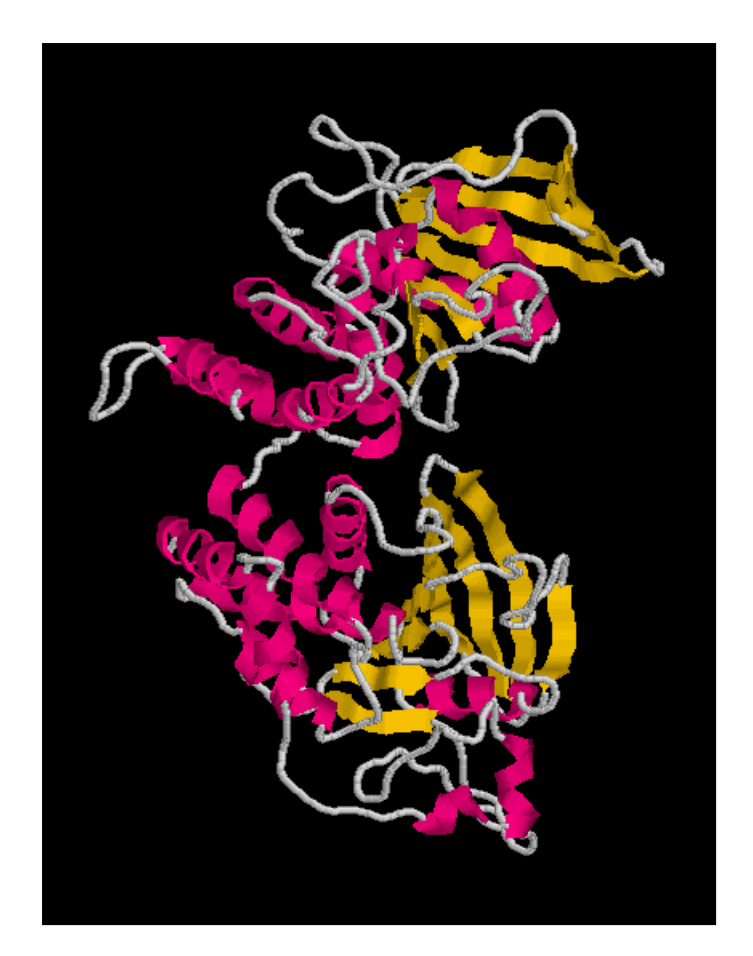

### **Introduction**

Protein domains are structural units (average 160 aa) that share:

Function Folding Evolution

Proteins normally are multidomain (average 300 aa)

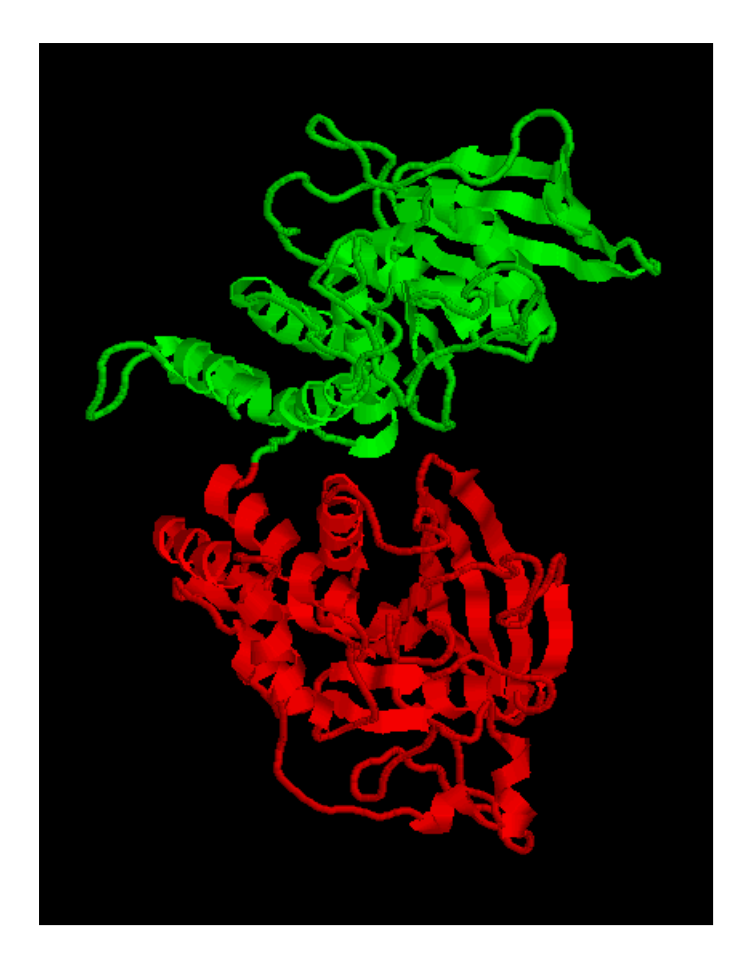

# **Domains**

## Why to search for domains:

Protein structural determination methods such as X-ray crystallography and NMR have size limitations that limit their use.

Multiple sequence alignment at the domain level can result in the detection of homologous sequences that are more difficult to detect using a complete chain sequence.

Methods used to gain an insight into the structure and function of a protein work best at the domain level.

Peer Bork http://smart.embl.de/

Manual definition of domain (bibliography)

Generate profile from instances of domain Search for remote homologs (HMMer) Include them in profile Iterate until convergence

Schultz et al (1998) *PNAS*

*…*

Letunic et al (2014) *Nucleic Acids Research*

## **Domain databases**

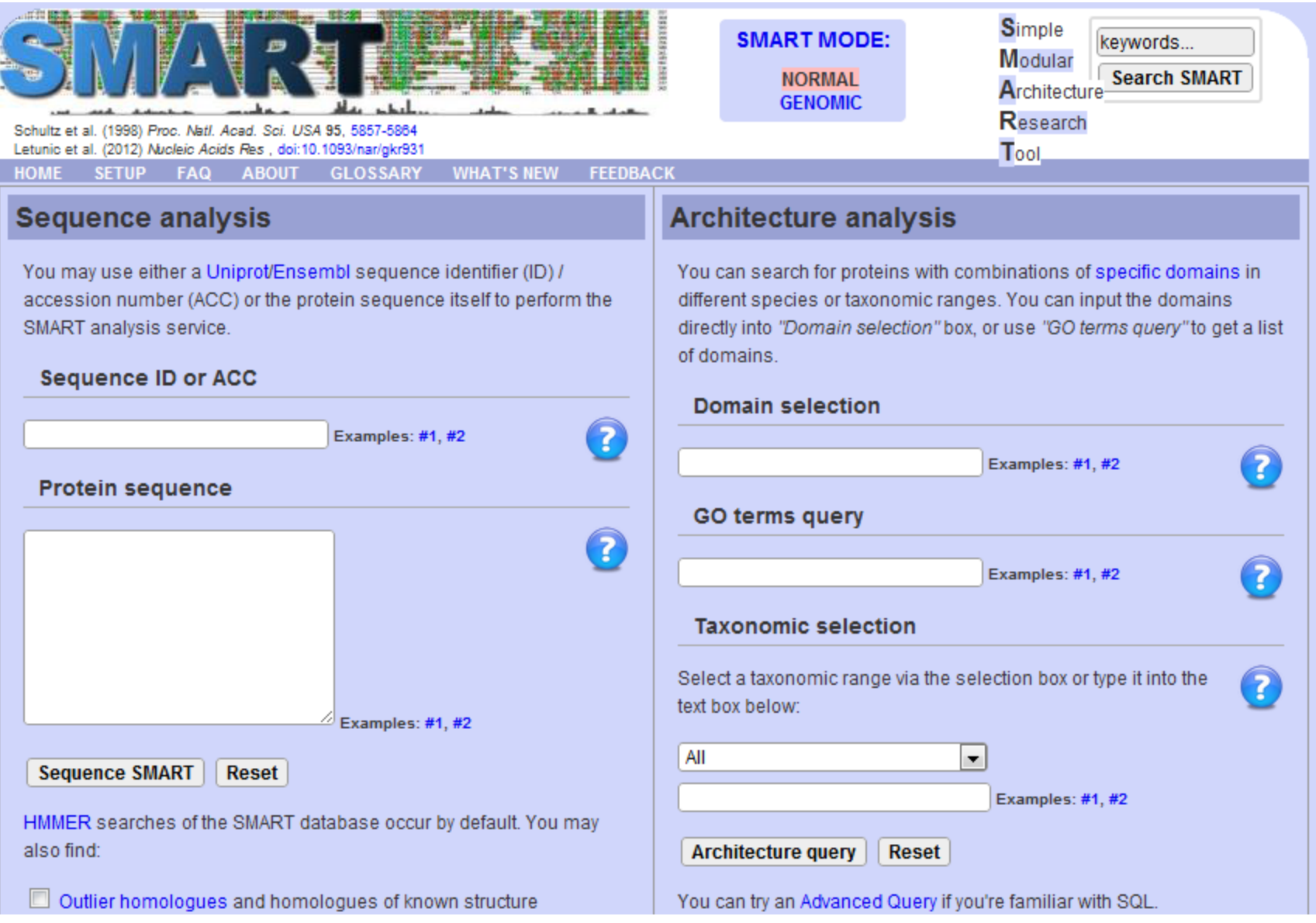

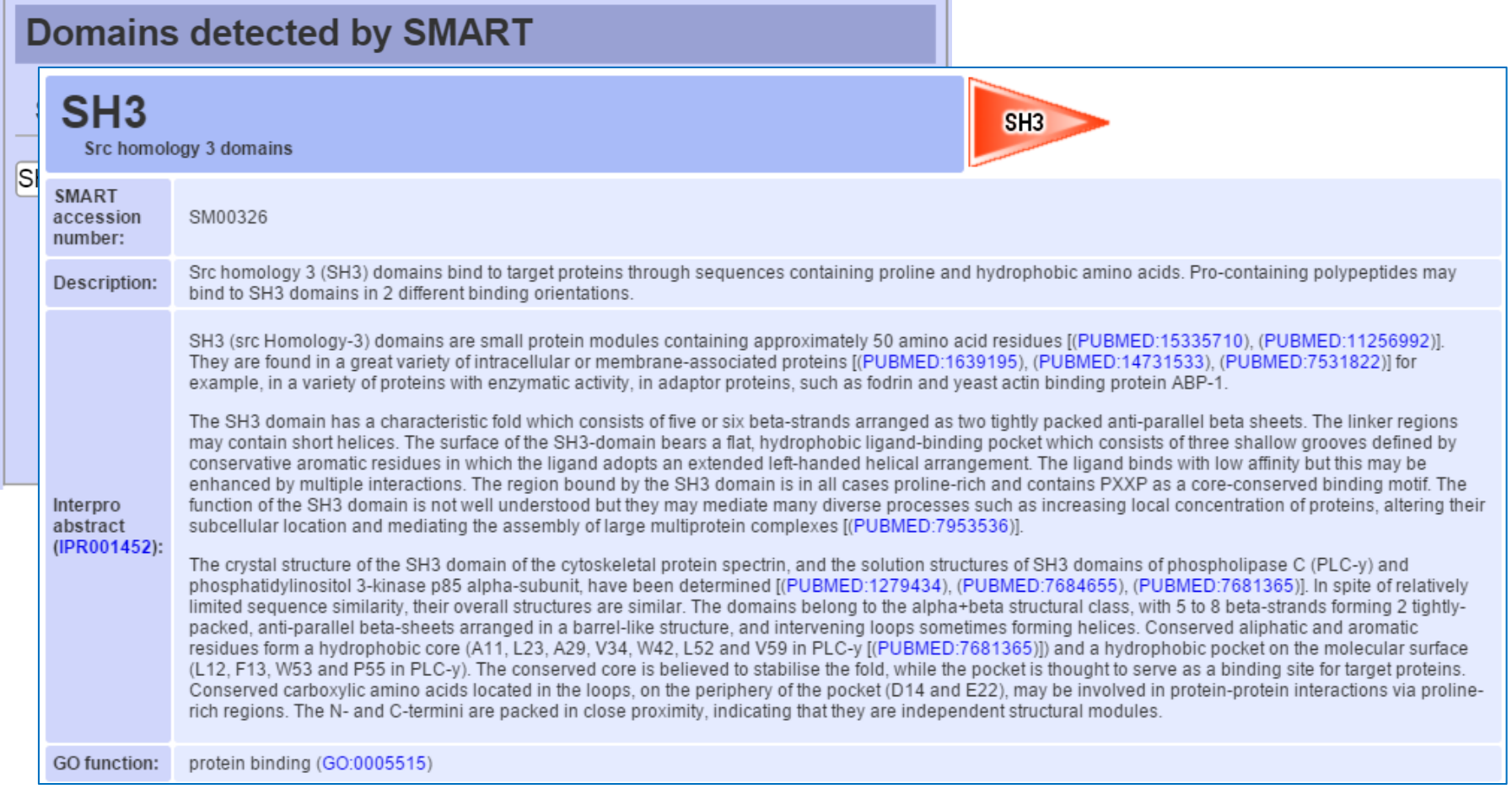

#### **Sequence analysis**

You may use either a Uniprot/Ensembl sequence identifier (ID) / accession number (ACC) or the protein sequence itself to perform the SMART analysis service.

#### **Sequence ID or ACC**

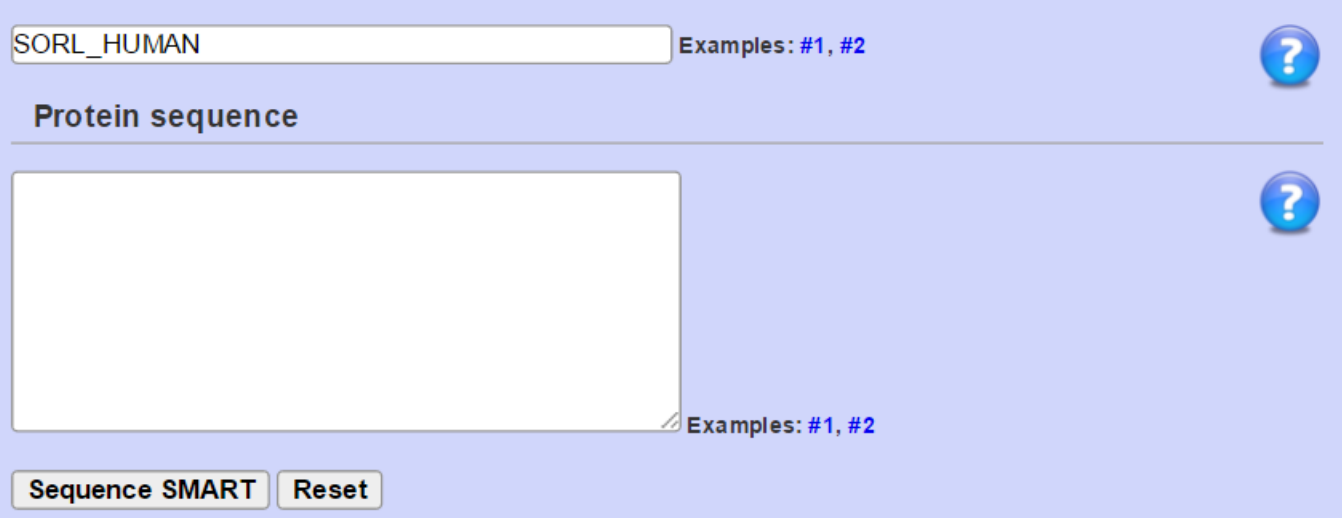

### **Domain databases SMART** Extra features: Signal-peptide,

low complexity, TM, coiled coils

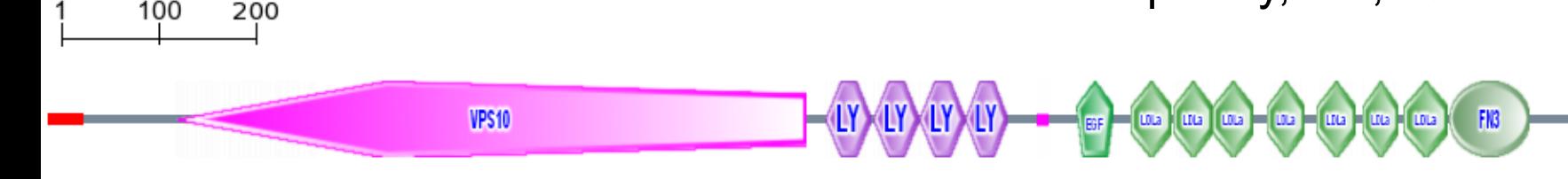

#### Confidently predicted domains, repeats, motifs and features:

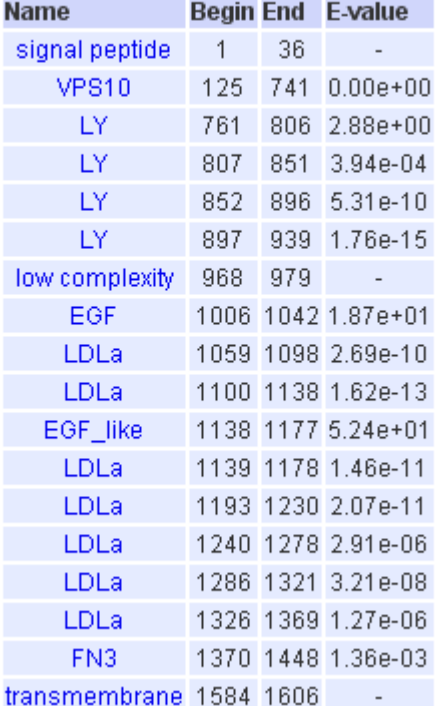

#### **Additional information**

Display other IDs, orthology and alternative splicing data for this sequence.

#### Domain architecture analysis

This domain architecture was probably invented with the emergence of Hydra viridis. Display all proteins with similar domain organisation.

Display all proteins with similar domain composition.

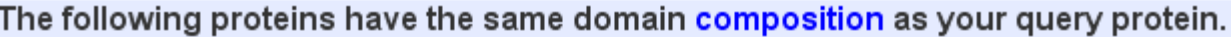

Pr De Sp Do<br>inv Re clu

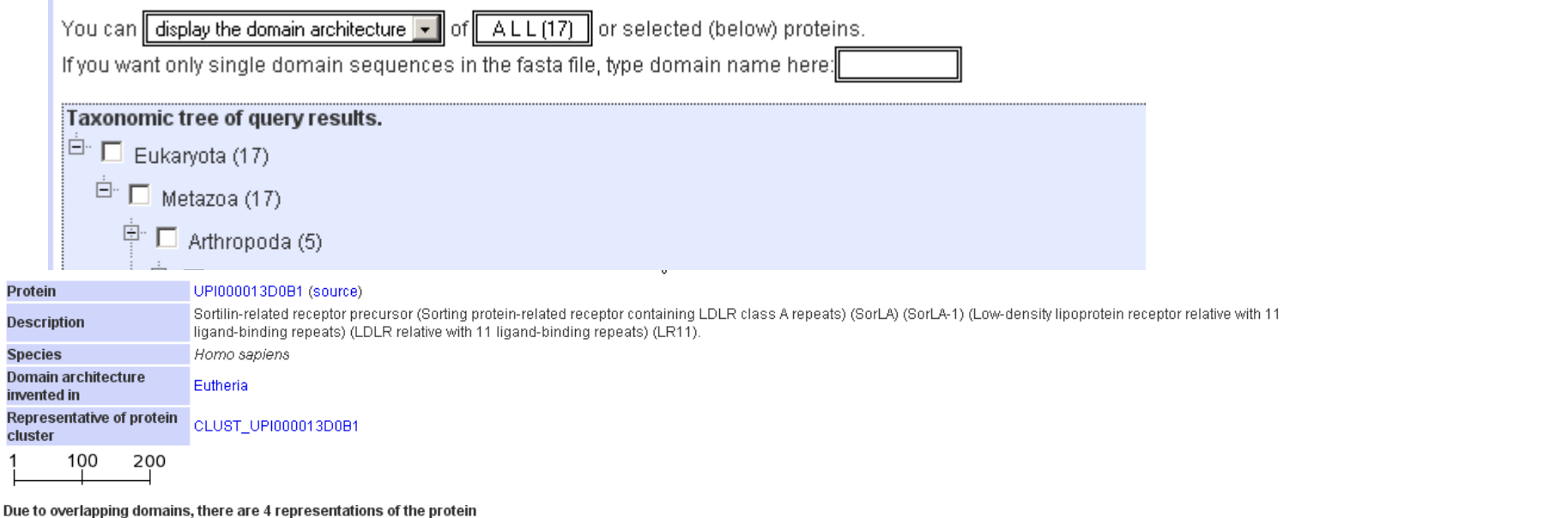

![](_page_9_Figure_3.jpeg)

![](_page_10_Picture_1.jpeg)

1a3p, 1adx, 1cge, 1cge, 1cvu, 1cvu, 1cwv, 1cx2, 1cx2, 1cx2, 1cx2, 1ddx, 1ddx, 1ddx, 1dly, 1dgb, 1dx5, 1dx5, 1dx5, 1dx5, 1ebv, 1egf, 1epg, 1eph, 1epi, 1epj, 1eqg, 1eqg, 1eqh, 1eqh, 1esl, 1fe2, 1fjs, 1fsb, 1g1q, 1g1q, 1g1q, 1g1q, 1g1r, 1g1r, 1g1r, 1g1r, 1g1s, 1g1s, 1g1t, 1gk5, 1gl4, 1hae, 1haf, 1heg, 1hre, 1hrf, 1ht5, 1ht5, 1ht8, 1ht8, 1igx, 1igz, 1ijq, 1ijq, 1iox, 1ip0, 1ivo, 1ivo, 1j9c, 1jbu, 1jl9, 1jl9, 1k36, 1k37, 1kig, 1kli, 1klj, 1kye, 1mox, 1mox, 1mq5, 1mq6, 1nql, 1p9j, 1pge, 1pge, 1pgf, 1pgf, 1pgg, 1pgg, 1prh, 1prh, 1pth, 1pth, 1pxx, 1pxx, 1pxx, 1qxx, 1q4g, 1q4g, 1qfk, 1rfn, 1tpg, 1u67, 1v3x, 1w7x, 1w8b, 1xdt, 1xfe, 1ygc, 1yo8, 1yuf, 1yug, 1z1y, 1z1y, 1z27, 1z3g, 1z3g, 1z6e, 1zaq, 2adx, 2ayl, 2ayl, 2bmg, 2bok, 2bq6, 2bq7, 2bqw, 2bz6, 2d1j, 2ddu, 2e26, 2fzz, 2g00, 2gd4, 2gd4, 2gy5, 2gy7, 2i9a, 2i9a, 2i9a, 2i9a, 2i9b, 2i9b, 2i9b, 2i9b, 2oye, 2oyu, 2p16, 2p3f, 2p3f, 2p3t, 2p3u, 2p93, 2p94, 2p95, 2pe4, 2pr3, 2puq, 2q1j, 2ra0, 2tgf, 3egf, 3pgh, 3pgh, 3pgh, 3pgh, 3tgf, 4cox, 4cox, 4cox, 4cox, 4tgf, 5cox, 5cox, 5cox, 5cox, 6cox, 6cox, 6cox

### Erik Sonnhammer/Ewan Birney/Alex Bateman http://pfam.xfam.org/

![](_page_11_Picture_2.jpeg)

**SEARCH** BROWSE | FTP | HELP | HOME

![](_page_11_Picture_4.jpeg)

#### Pfam 31.0 (March 2017, 16712 entries)

The Pfam database is a large collection of protein families, each represented by multiple sequence alignments and hidden Markov models (HMMs). More...

![](_page_11_Picture_47.jpeg)

### Sonnhammer et al (1997) *Proteins*

...

Finn et al (2016) *Nucleic Acids Research*

This is the summary of UniProt entry SORL HUMAN 라 (Q92673라).

![](_page_12_Picture_28.jpeg)

Please note: when we start each new Pfam data release, we take a copy of the UniProt sequence database. This snapshot of UniProt forms the basis of the overview that you see here. It is important to note that, although som UniProt entries may be removed after a Pfam release, these entries will not be removed from Pfam until the next Pfam data release.

#### **Pfam domains**

This image shows the arrangement of the Pfam domains that we found on this sequence. Clicking on a domain will take you to the page describing that Pfam entry. The table below gives the domain boundaries for each of the domains. More...

![](_page_12_Figure_6.jpeg)

 $\Lambda$ 

 $\frac{0}{6}$   $\frac{1}{6}$   $\frac{1}{6}$ 

**S** 

#### **Family: fn3 (PF00041)**

![](_page_13_Picture_31.jpeg)

#### **Species distribution**

![](_page_14_Figure_2.jpeg)

# **Domain databases CDD**

### Stephen Bryant http://www.ncbi.nlm.nih.gov/cdd

![](_page_15_Figure_2.jpeg)

#### Search for Conserved Domains within a protein sequence

![](_page_15_Picture_32.jpeg)

Marchler-Bauer et al (2015) *Nucleic Acids Res*

# **Domain databases CDD**

![](_page_16_Figure_1.jpeg)

![](_page_17_Figure_0.jpeg)

### **Examine a UniProt Entry and find related PDBs**

• Let's see whether human myosin X (UniProt id Q9HD67) or its homologs have a solved structure. Go to PDB's BLAST page:

Menu > Search > Sequences [http://www.rcsb.org/pdb/secondary.do?p=v2/secondary/searc](http://www.rcsb.org/pdb/secondary.do?p=v2/secondary/search.jsp#search_sequences) h.jsp#search\_sequences

• Obtain from UniProt the protein sequence "Q9HD67" and paste it the Entry Query Sequence window.

• In the Choose Search Set you can select the database to search against: select as Database option "Protein Data Bank".

### **Examine a UniProt Entry and find related PDBs**

**RCSB PDB** Deposit  $\sim$ Search  $\sim$ Visualize  $\sim$ Analyze  $\sim$ **MyPDB Login** More  $\sim$ Learn  $\sim$ 

#### Search by Sequences

Choose Option A or B to search for protein and nucleic acid sequences. Read Tutorial | Advanced Sequence Searching

NOTE Parameters: BLAST method, E-value cutoff: 10.0, Mask Low Complexity: On.

Option A: Use PDB Sequence

or Option B: Paste Sequence

Enter PDB ID

...

**Select Associated Chain** 

![](_page_19_Picture_10.jpeg)

Run Sequence Search

### **Examine a UniProt Entry and find related PDBs**

•Hit the "Run Sequence Search" below the input window.

•Considering that your query was a human myosin X, can you interpret the first three hits? Which part of your query was matched? Which protein was hit in the database?

•What about the 4<sup>th</sup> hit?

### **Examine a UniProt Entry and find related PDBs**

•Hit the "Run Sequence Search" below the input window.

•Considering that your query was a human myosin X, can you interpret the first three hits? Which part of your query was matched? Which protein was hit in the database?

•What about the 4th hit?

•Can you find a hit to a protein that is not human myosin X? Which part of your query was matched?

### **Exercise 2 Analyse domain predictions with PFAM**

•Let's look at the domains predicted for human myosin X. Go to PFAM: <http://pfam.xfam.org/>

•Select the option VIEW A SEQUENCE

•Type in the window the UniProt id of the protein sequence "Q9HD67" and hit the Go button.

•Compare the positions of the domains predicted with the ranges of the BLAST matches in PDB from the previous exercise.

Which domains were matched in the human myosin X by each of those hits?

### **Exercise 3 Examine domains in Chimera**

•Open the structure of the 3rd hit (3PZD) in Chimera Now colour the fragments corresponding to the PFAM domains MyTH4 (in purple), RAS associated (in orange) and FERM\_M (in pink).

How do the PFAM annotations fit the structure?

How many more domains can you identify visually?

•Chain B in this structure is a small peptide. Which part of the human myosin X is interacting with this peptide in relation to the domains you have coloured? And what about the glycerol?